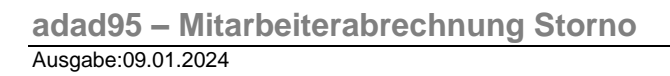

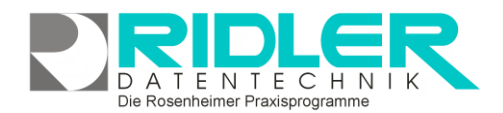

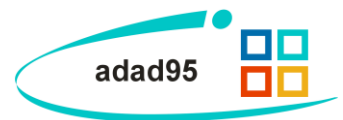

## **Mitarbeiterabrechnung Storno:**

Falls in adad95 eine [Mitarbeiterrechnung](Mitarbeiterabrechnung.pdf) versehentlich gestartet oder Rezepte vergessen wurden, kann die bereits erfolgte, verbuchte Mitarbeiterrechnung storniert werden. Dies ermöglicht ein erneutes Bearbeiten der betroffenen Rezepte und einzelnen Leistungen.

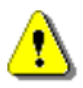

**Hinweis:** Die ursprünglich vergebene Rechnungsnummer wird vom System nicht wieder verwendet.

## **Durchführung des Stornierungsvorgangs:**

Durch die Stornierung werden alle Betroffenen Behandlungen als nicht abgerechnet markiert. Zusätzlich wird der Leistungsnachweis zur Rechennummer gelöscht. In der Buchhaltung verbuchte Mitarbeiterbezüge werden nicht verändert. Das Stornierungsfenster zeigt eine [Aus](Listenhandling.pdf)[wahlliste](Listenhandling.pdf) mit allen Mitarbeitern, bei denen Abrechnungen storniert werden können. Klick auf die Schaltfläche **OK** storniert die [Mitarbeiterab](Mitarbeiterabrechnung.pdf)[rechnung](Mitarbeiterabrechnung.pdf) für die zur ausgewählten **Rechnungsnummer** gehörenden Leistungen. Der Eintrag wird aus der Storno – Auswahlliste entfernt.

**Weitere relevante Dokumente:**

[Zurück zum Inhaltsverzeichnis](HilfeAufrufen.pdf) [Mitarbeiterverwaltung](Mitarbeiterverwaltung.pdf) [Mitarbeiterabrechnung](Mitarbeiterabrechnung.pdf) **[Listenhandling](Listenhandling.pdf)** 

**Ihre Notizen:**

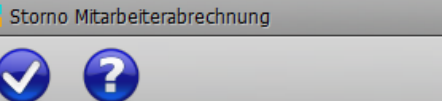

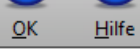

Die zur gewählten Mitarbeiterabrechnungsnummer zugehörigen Leistungen gelten nach erfolgtem Storno als nicht abgerechnet.

In der Buchführung müssen die als 'bezahlt' verbuchten Mitarbeiterbezüge manuell storniert werden.

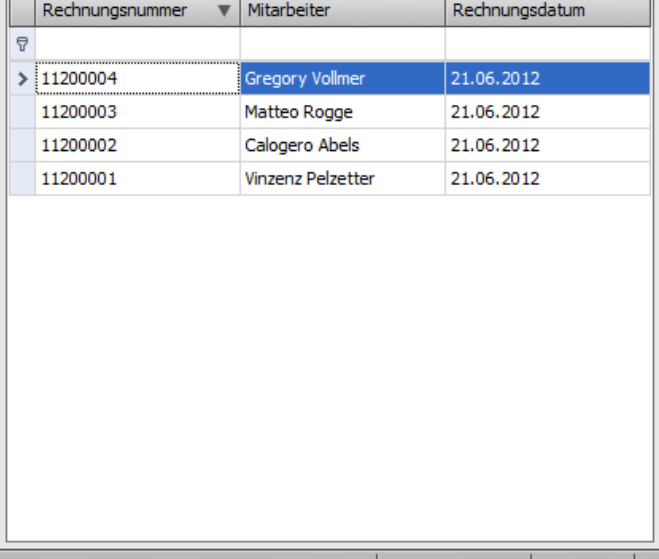

Gregory Vollmer 26.06.2012

Die Rosenheimer Praxisprogramme - bewährt seit 1987

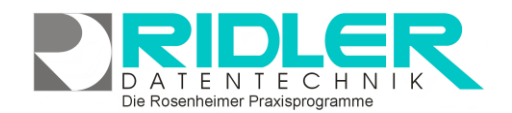

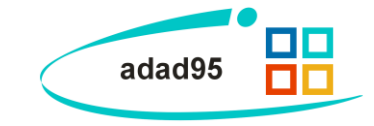